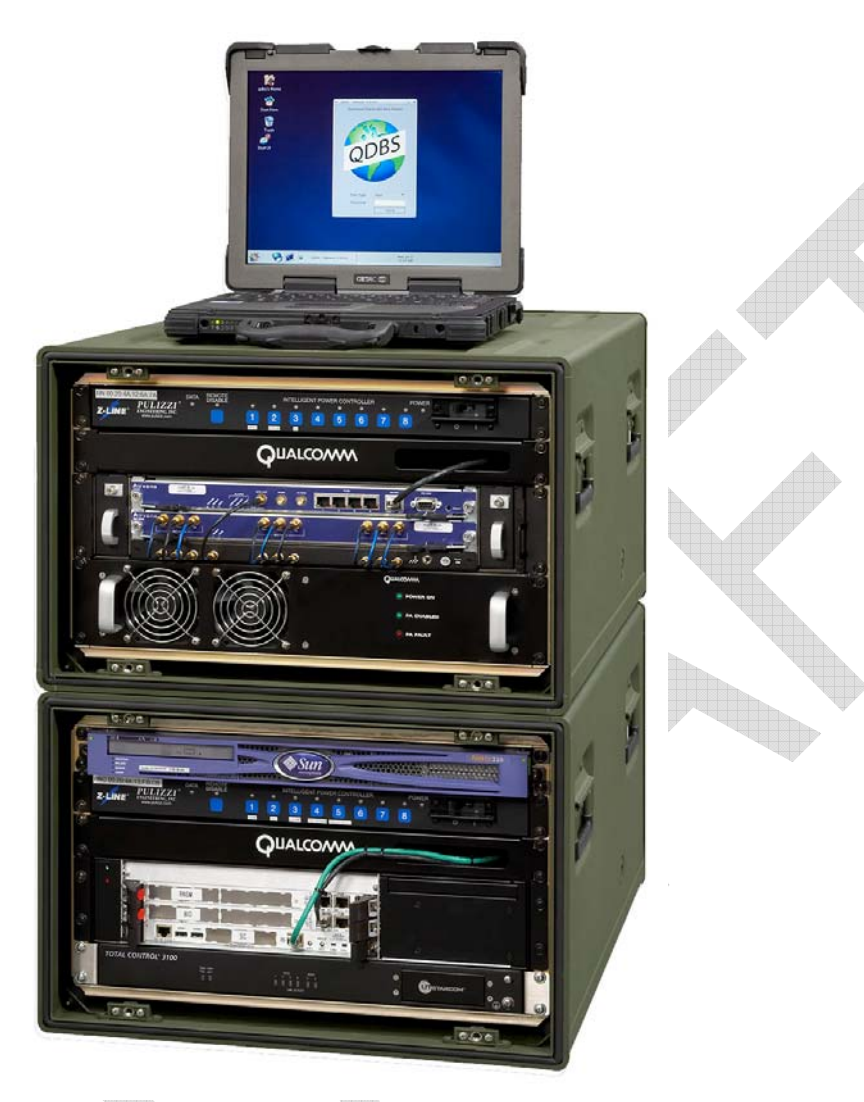

## **QUALCOMM Deployable Base Station–Broadband**

### **Hardware Setup Guide**

**80-D9001-1 Rev. A** 

# QDBS

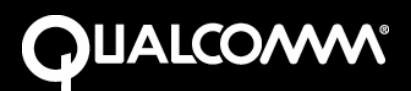

- 1 CC/IC Notice
- 2 FCC notice
- 3 4 This device complies with part 15 of the FCC rules. Operation is subject to the following two conditions: (1) this device may not cause harmful interference, and (2) this device must accept any interference received, including interference that may cause undesired operation.
- 5 QUALCOMM reserves the right to make changes in technical and product specifications without prior notice.
- 6 This technical data may be subject to U.S. export, re-export or transfer ("export") laws. Diversion contrary to U.S. law is prohibited.
- 7 8 QUALCOMM and QSec are registered trademarks and registered service marks of QUALCOMM Incorporated and QDBS is a trademark of QUALCOMM Incorporated. All other trademarks and registered trademarks are the property of their respective owners.
- 9 10 Sun, Sun Microsystems, the Sun logo and Solaris are trademarks or registered trademarks of Sun Microsysytems, Inc. in the U.S. and other countries.

#### 11 **QUALCOMM Proprietary:**

- 12 All data and information contained in or disclosed by this document are confidential and proprietary information of QUALCOMM Incorporated,
- 13 and all rights therein are expressly reserved. By accepting this material, the recipient agrees that this material and the information contained
- 14 therein are held in confidence and in trust and will not be used, copied, reproduced in whole or in part, nor its contents revealed in any manner
- 15 to other without the express written permission of QUALCOMM Incorporated.

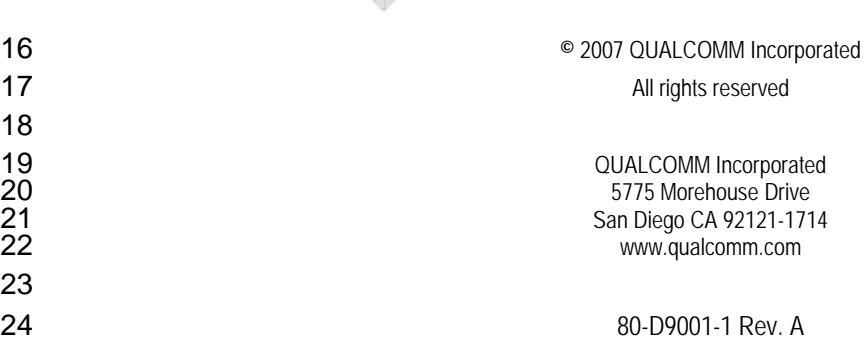

#### MAY CONTAIN U.S. EXPORT CONTROLLED INFORMATION

1 The products and equipment described in this document are manufactured under one or more of the following U.S. Patents:

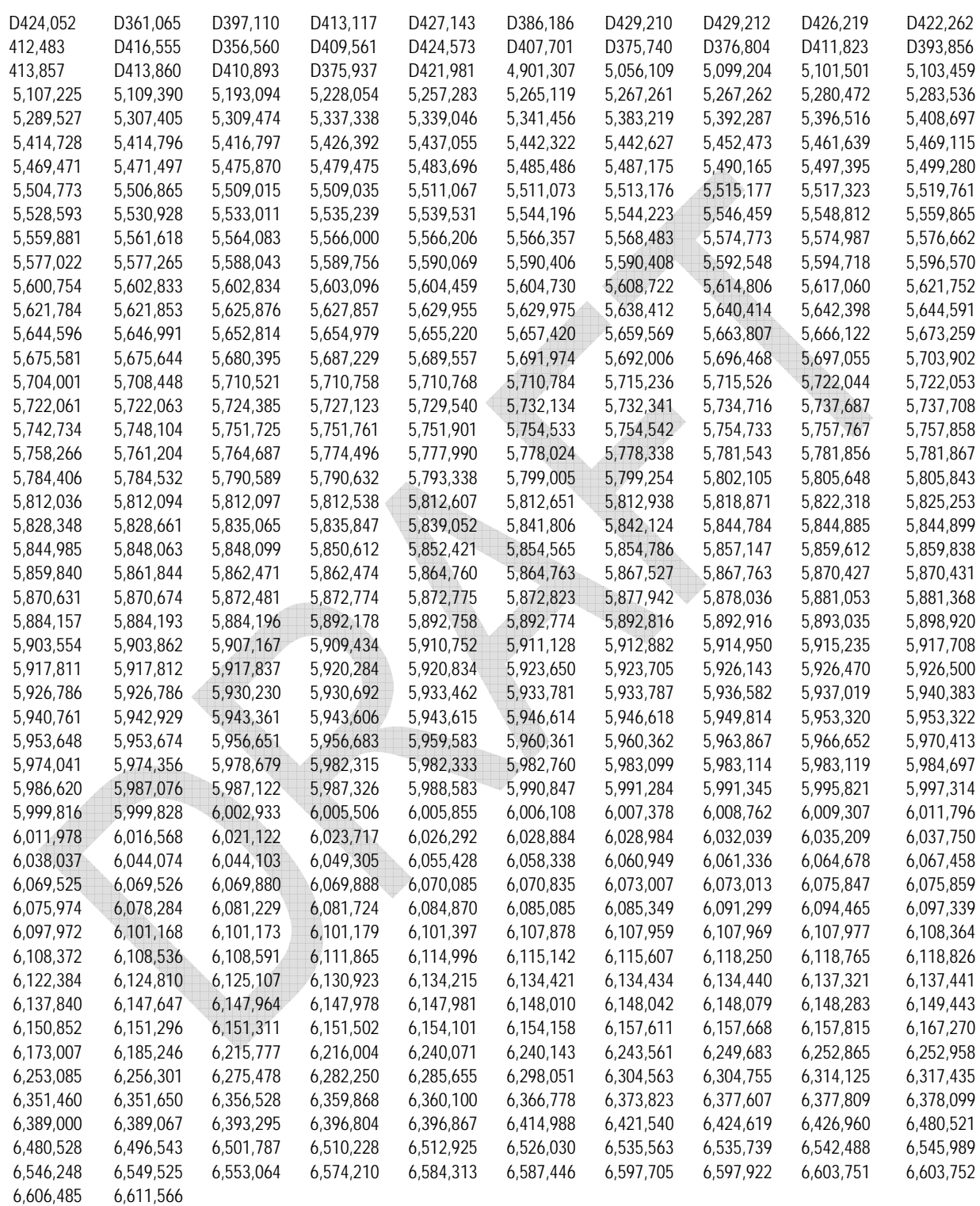

2 Other patents pending.

3

# <sup>1</sup> Contents

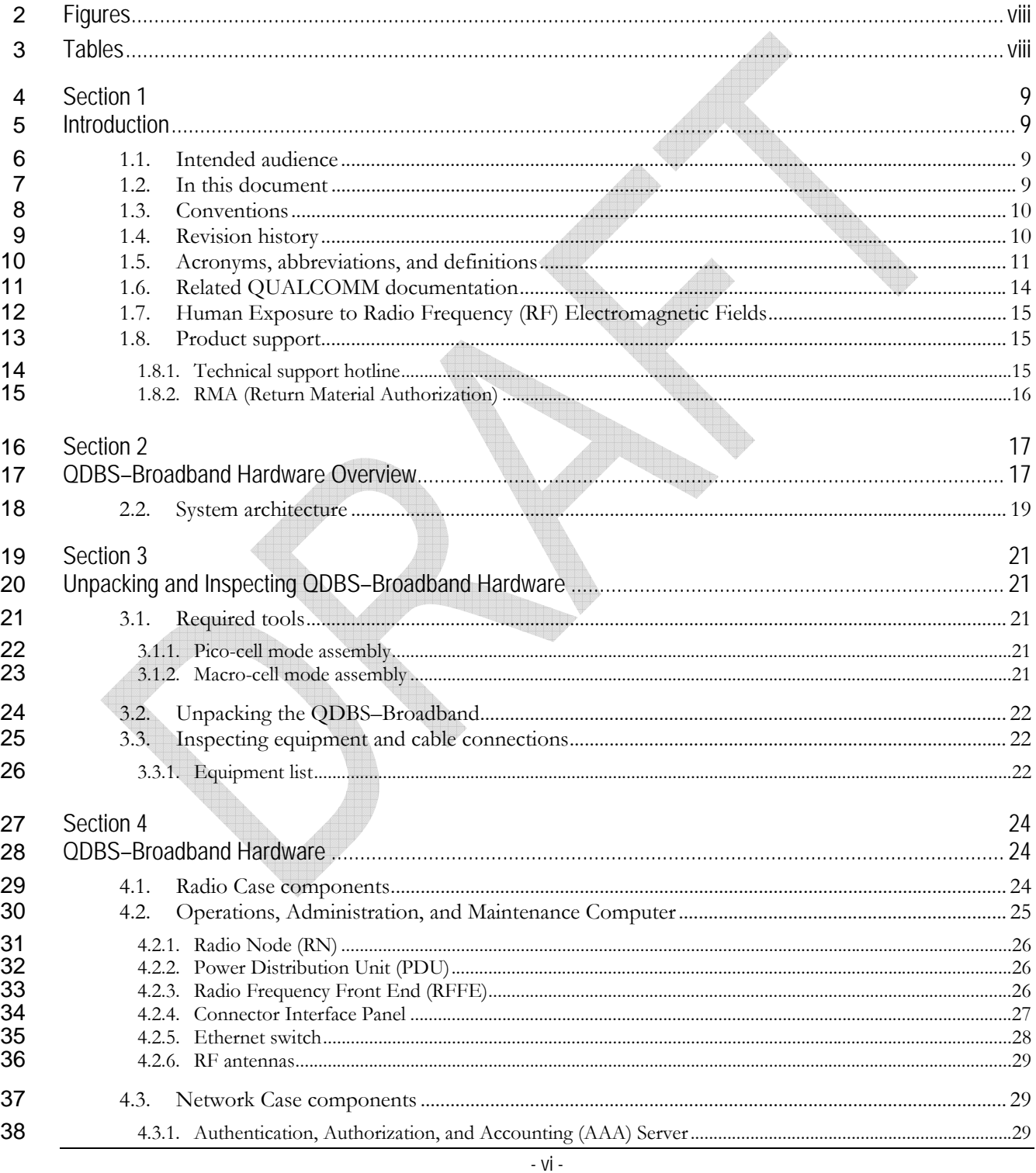

### QUALCOMM Confidential and Proprietary<br>MAY CONTAIN U.S. EXPORT CONTROLLED INFORMATION 80-D9001-1 Rev. A

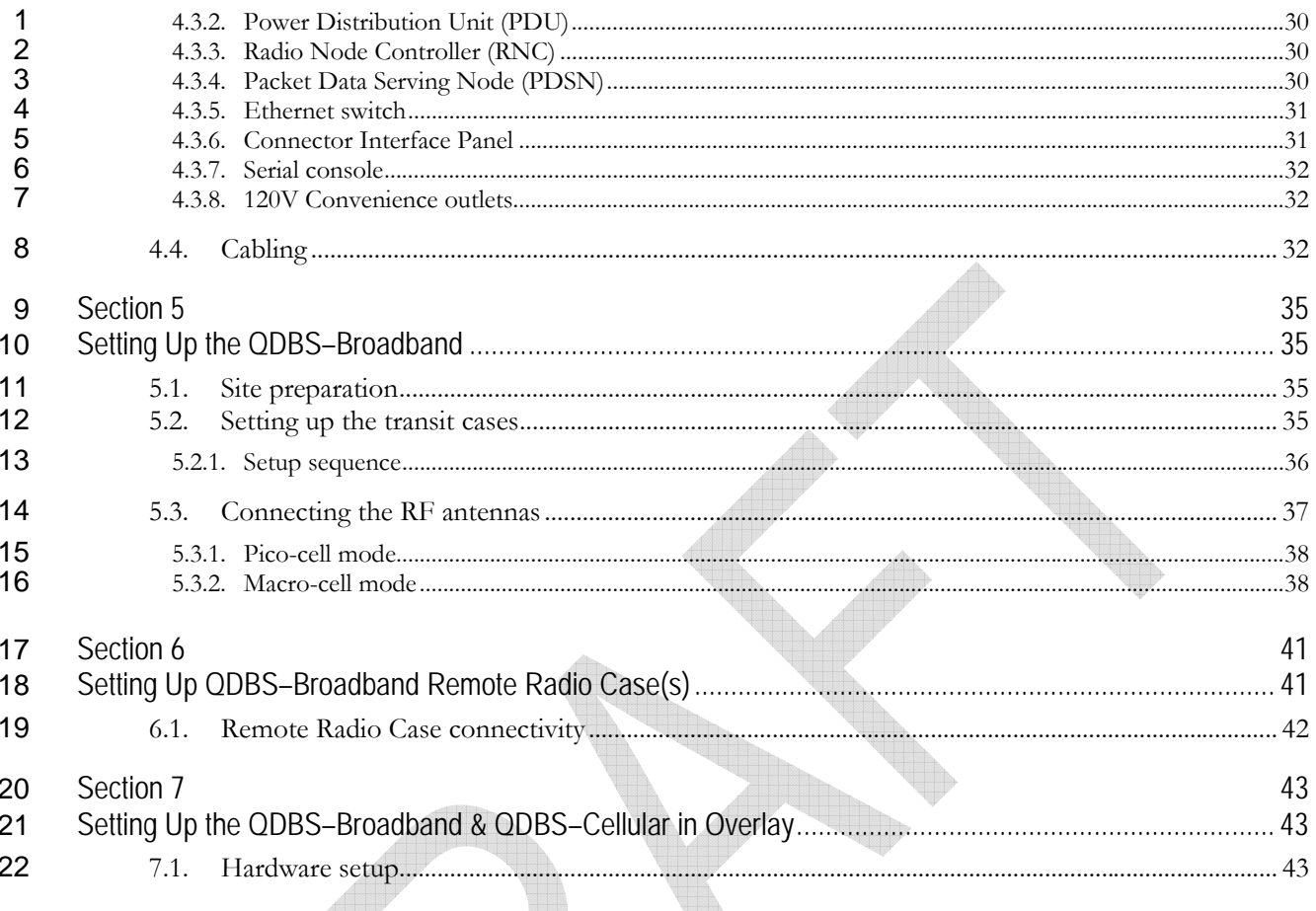

<span id="page-5-0"></span>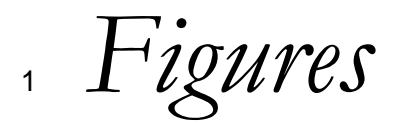

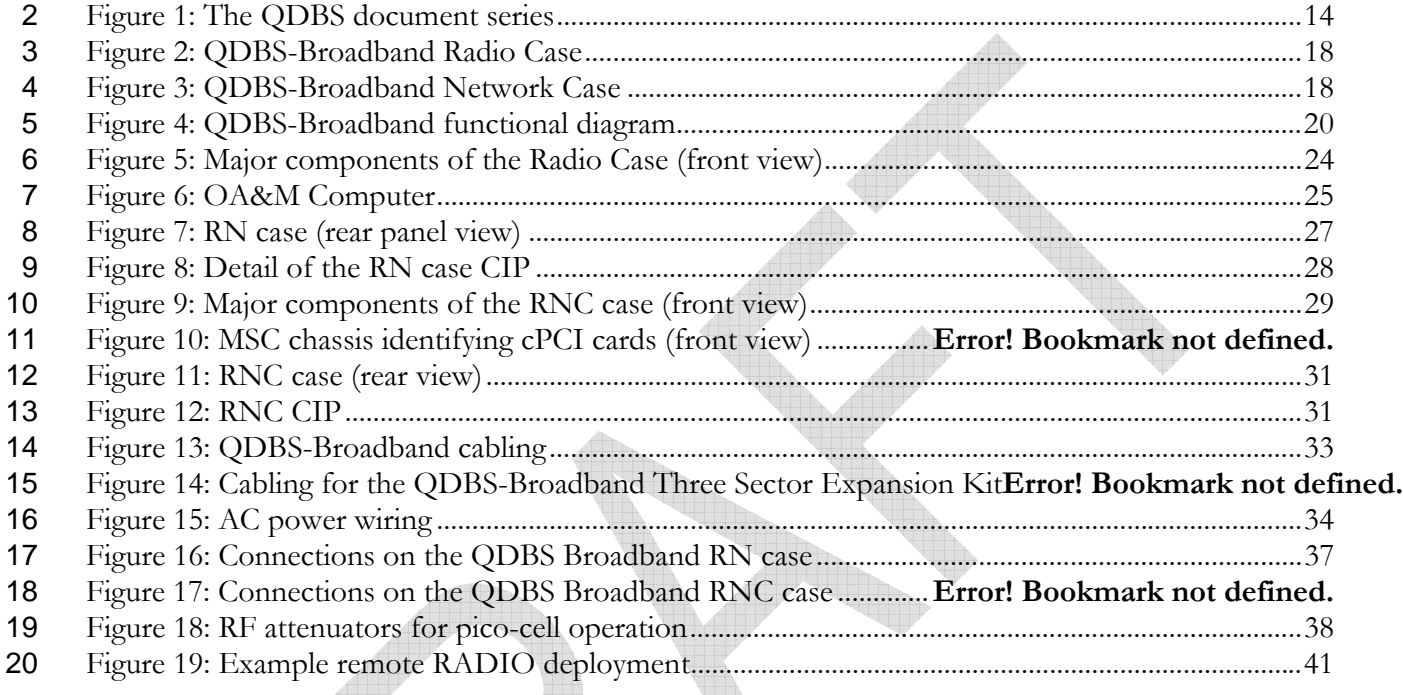

21 *Tables* 

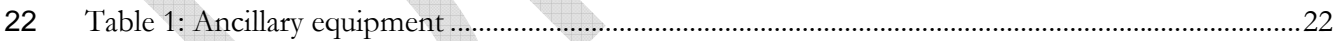

<span id="page-6-0"></span>**Section 1** 

# *Introduction*

- 1 This document describes the procedures necessary to set up a pre-configured QUALCOMM
- 2 Deployable Base Station–Broadband (QDBS™–Broadband). Operation and configuration of the
- 3 QDBS–Broadband is described in the *QDBS Software User Guide*, 80-D8610, Rev. A. QDBS-
- 4 Broadband users must receive QUALCOMM training before they can operate a QDBS–Broadband.
- 5 The QDBS–Broadband transmits potentially harmful RF energy. All users shall familiarize
- 6 themselves with all warnings, cautions, and safety notices placarded on equipment before setting up
- 7 or operating a QDBS-Broadband.

#### 8 **1.1. Intended audience**

- 9 This *Hardware Setup Guide* is intended for trained operators, technicians, engineers, and other
- 10 personnel responsible for performing QDBS–Broadband hardware setup and maintenance. Please
- 11 refer to the product Terms and Conditions for additional information regarding rights and
- 12 obligations when using the QDBS–Broadband.

#### 13 **1.2. In this document**

14 The following table identifies and describes topics covered in this document.

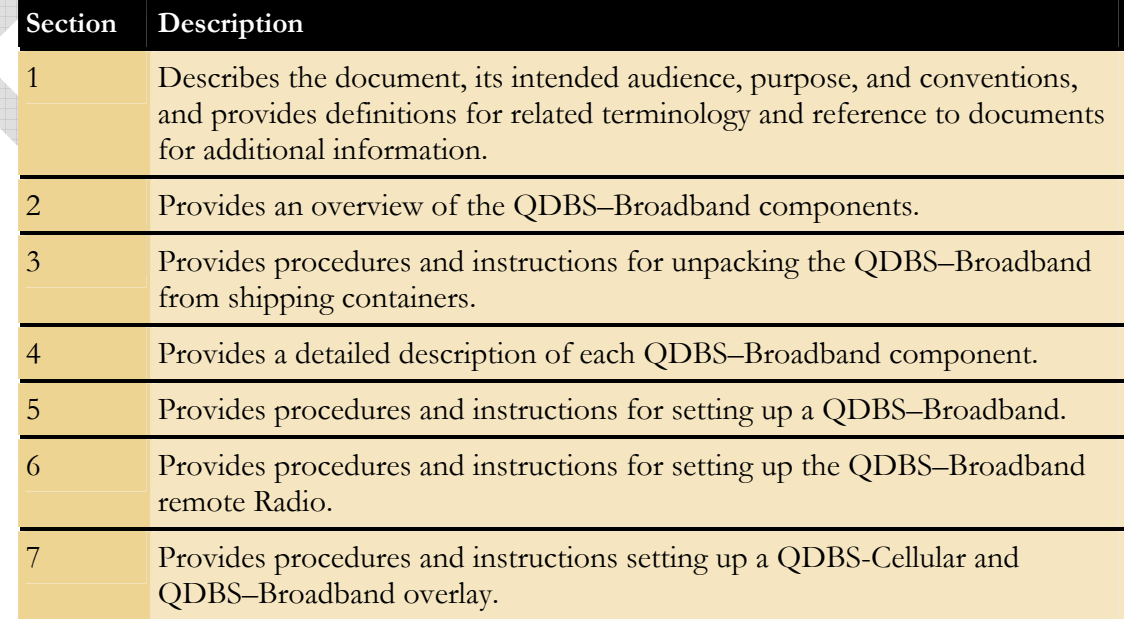

#### <span id="page-7-0"></span>1 **1.3. Conventions**

2 In regular text:

3

4

5

6 7

- *Italic* text is used for variables in commands where real data must be substituted.
	- Courier text is used for names of software elements and code examples.
	- **Bold** text is used for buttons, and commands that must be input exactly as given.
- **WARNING: Indicates a potentially hazardous situation, which if not avoided, may result in personal injury or death. Read all warnings before performing a procedure.**
- 8 **CAUTION: Indicates a potential for a loss of data or damage to equipment.**
- **NOTE:** Alerts you to additional information about a procedure or other important **information.**  9 10

#### 11 **1.4. Revision history**

12 The following revisions have been made to this document.

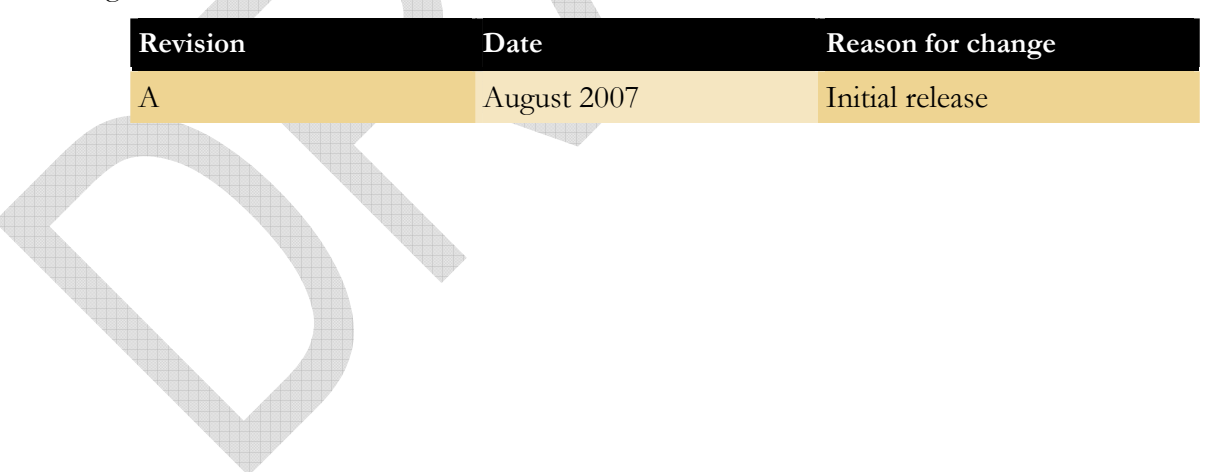

#### <span id="page-8-0"></span>1 **1.5. Acronyms, abbreviations, and definitions**

2 The following terms are used in this document. Some elements are identified by more than one

3 term.

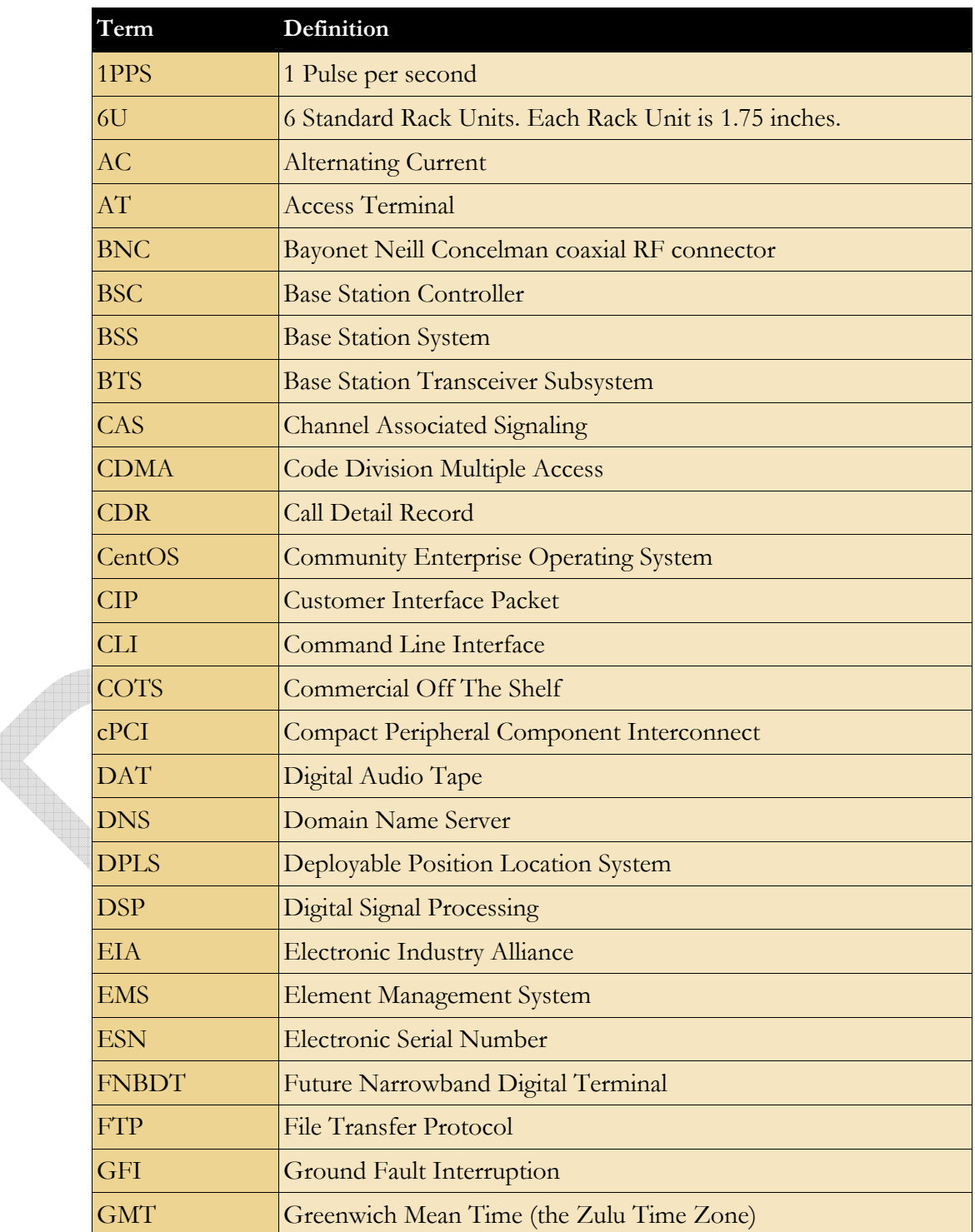

- 11 - QUALCOMM Confidential and Proprietary MAY CONTAIN U.S. EXPORT CONTROLLED INFORMATION 80-D9001-1 Rev. A

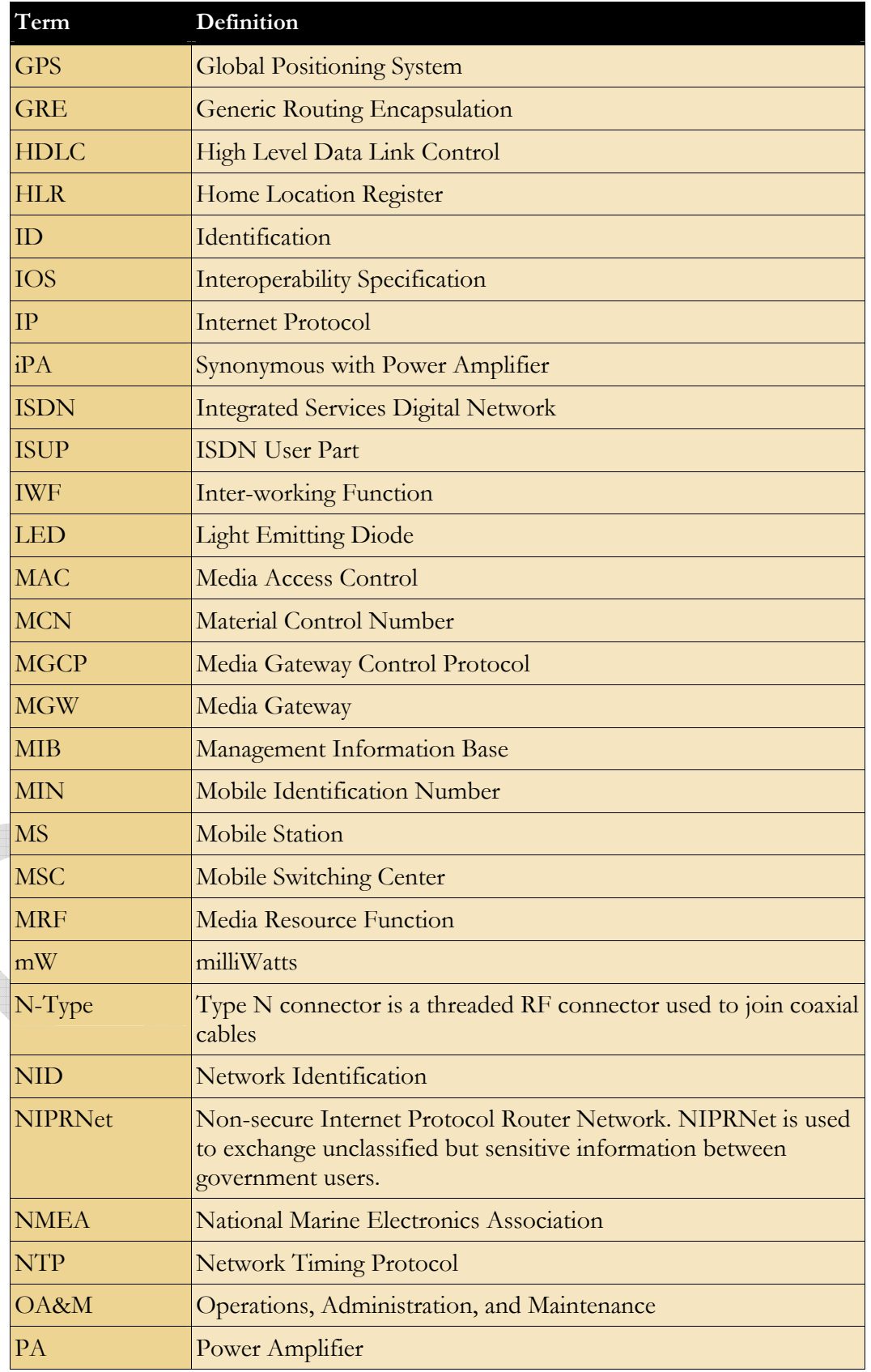

 $-12-$ QUALCOMM Confidential and Proprietary MAY CONTAIN U.S. EXPORT CONTROLLED INFORMATION 80-D9001-1 Rev. A

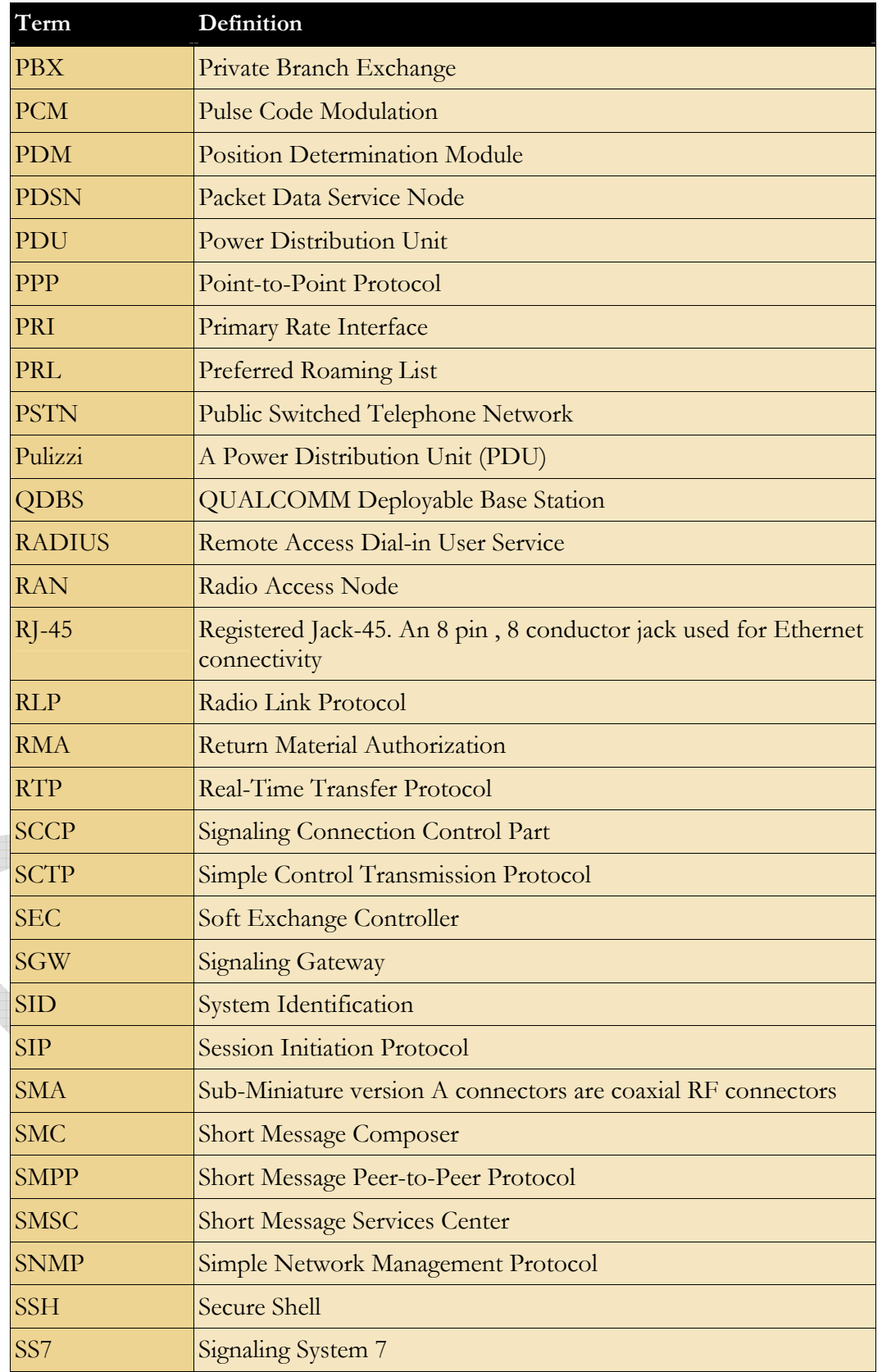

<span id="page-11-0"></span>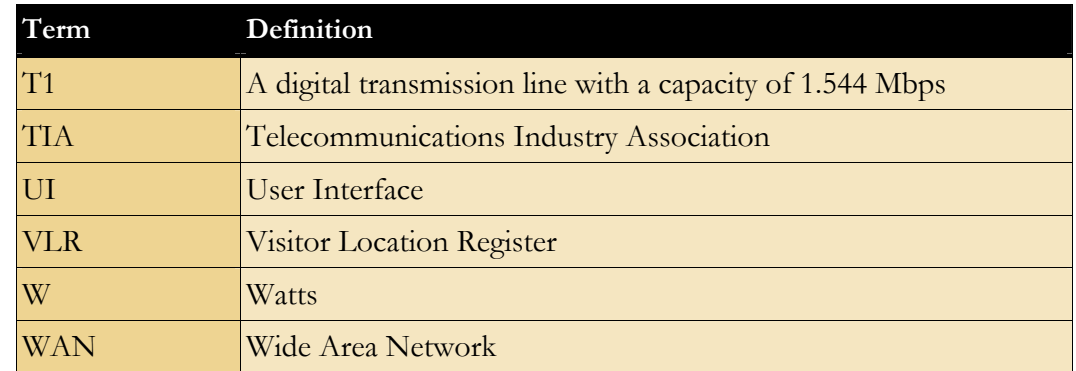

### <sup>1</sup>**1.6. Related QUALCOMM documentation**

- 2 [Figure 1](#page-11-1) describes the series of documents that provide complete guidance for operating the
- 3 QDBS–Broadband. The documents listed below provide additional information about topics
- 4 described in this document.

5

6

<span id="page-11-1"></span>7

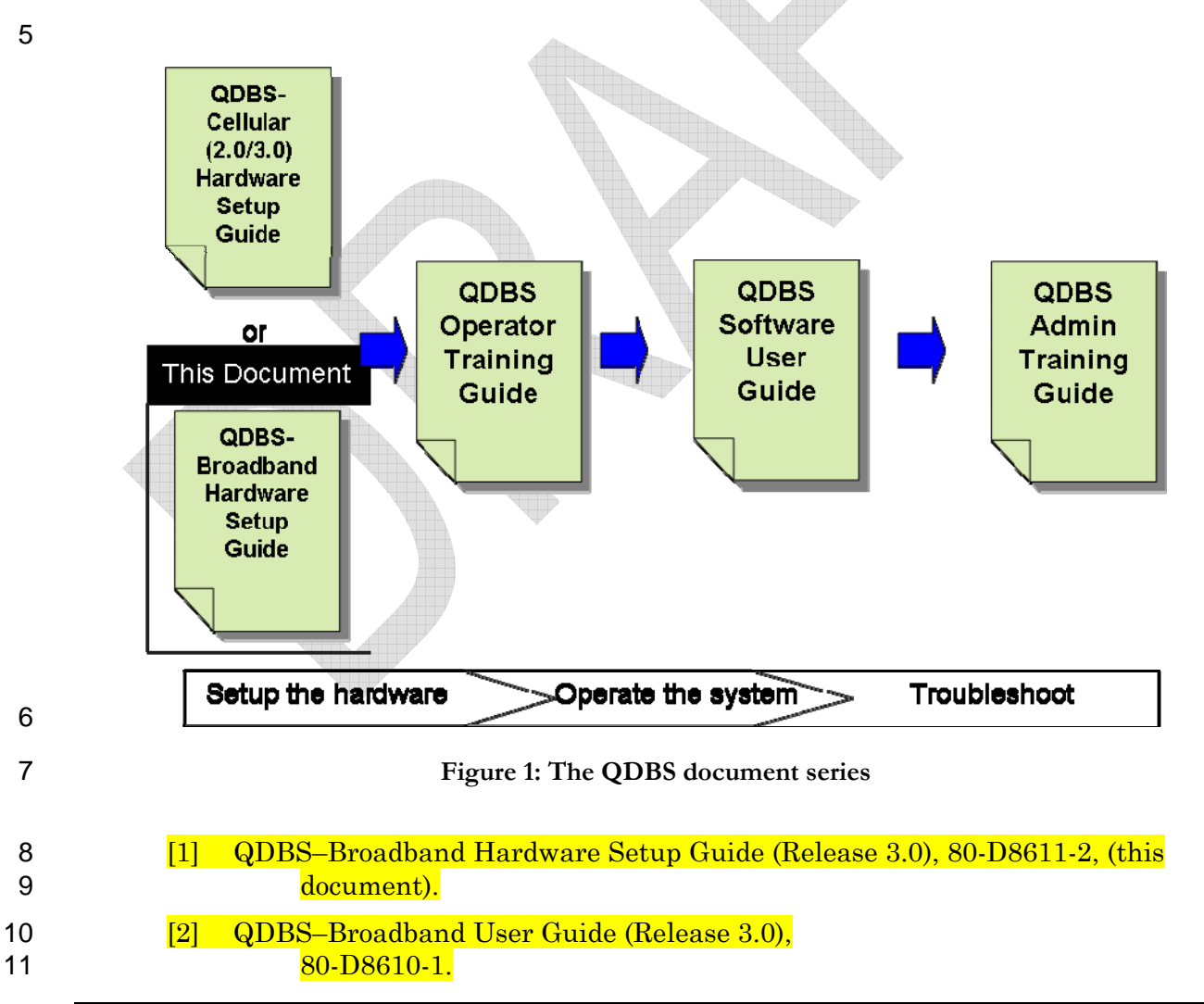

<span id="page-12-0"></span>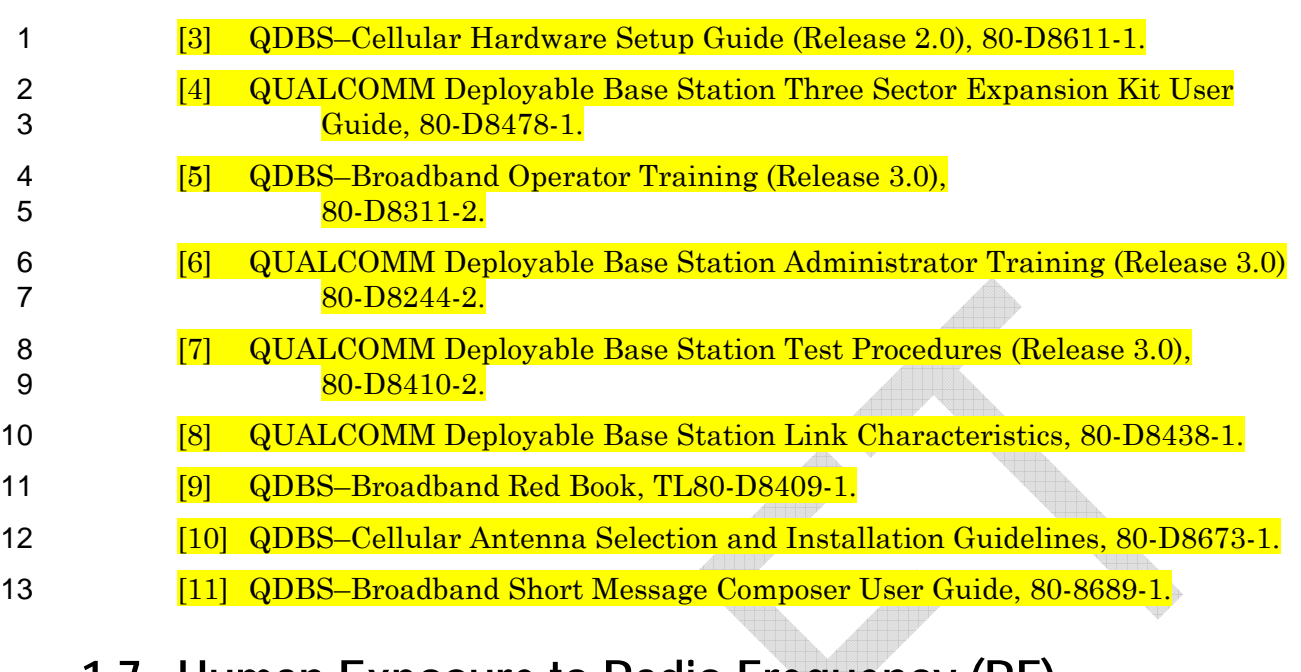

#### 14 15 **1.7. Human Exposure to Radio Frequency (RF) Electromagnetic Fields**

**When in operation, the QDBS–Broadband transmits non-ionizing RF electromagnetic energy that can be harmful to humans. In the Code of Federal Regulations (CFR) 47 Part 11310, the FCC has established limits for Maximum Permissible Exposure (MPE) of RF energy for the general population/uncontrolled exposure operational situations. When the QDBS–Broadband is operational, all personnel must maintain a separation distance of at least 1.6 meters from the transmitting antennas.**  16 17 18 19 20 21

#### 22 **1.8. Product support**

#### 23 **1.8.1. Technical support hotline**

- 24 25 For questions or problems about the QDBS–Broadband, contact the QUALCOMM Government Technologies Technical Support Hotline at:
- 26 1.800.777.9070 (U.S. only)
- 27 1.858.651-1016 (local and international)
- <span id="page-13-0"></span>1 The QUALCOMM Technical Support Hotline is available 24 hours a day, seven days a week in
- 2 English only. When calling, you must provide the hotline representative with:
- 3 the part number (MCN)
- 4 serial number
- 5 software release level of the impacted product
- 6 description of the problem

7 The hotline representative may be able to resolve the problem during the initial call; however, some

8 calls may require escalation to the technical team. The technical team is available between 8:00 am

9 and 5:00 pm Pacific Time, Monday through Friday.

#### 10 **1.8.2. RMA (Return Material Authorization)**

11 In the event that a product needs to be returned to QUALCOMM for repair, customers may contact

12 the Technical Support Hotline at 1.800.777.9070 to request an RMA. The customer will need to

13 provide the Hotline Representative the part number (MCN), the serial number, and the software

14 release level of the product, and a description of the problem. The request will be escalated to the

15 Sales Administration Team for processing who are available 8:00 am to 5:00 pm Pacific Time,

16 Monday through Friday to handle any RMA requests. A Sales Administration Representative will

17 verify warranty status on the product and will contact the customer with an RMA and shipping

18 instructions. In the event the product is out of warranty, the Sales Administration Representative

19 will notify the customer and will await further direction from the customer.

20 All products should be packaged in accordance with the International Safe Transit Association

21 (ISTA) procedure 1A prior to shipment back to QUALCOMM. Customers should not delete,

22 remove, or alter the product software including the operating system and log files prior to returning

23 product to QUALCOMM. In the event any of the above items have been removed, altered or

24 deleted the warranty may be voided for the product. Additionally, customers shall provide as much

25 information as possible documenting the failure and include this information inside the box with the

26 inoperable product. All returns shall have the RMA number clearly marked on the outside of the

27 box and shall be sent to QUALCOMM at the following address:

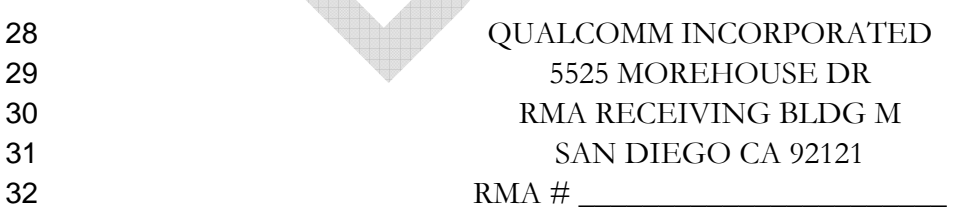

<span id="page-14-0"></span>**Section 2** 

# *QDBS–Broadband Hardware Overview*

- 1 This section provides a general description of the QDBS–Broadband hardware components.
- 2 The QDBS–Broadband is a compact, easy-to-deploy, easy-to-operate CDMA broadband base
- 3 station developed to address the communication needs of U.S. government agencies and armed
- 4 forces.

#### 5 **2.1. Transit cases**

- 6 The QDBS–Broadband is comprised of two high-strength, lightweight MIL-SPEC (military
- 7 specification) aluminum transit cases, as shown in [Figure 2](#page-15-1) and [Figure 3](#page-15-2).
- 8 The Radio Case contains the radio components, while the Network Case contains the network
- 9 components. Each transit case provides six (6) standard rack units (6U) for hardware mounting.
- 10 Also included with the QDBS–Broadband are the radio frequency (RF) whip antennas, global
- 11 positioning system (GPS) antenna, and RF cables.

<span id="page-15-0"></span>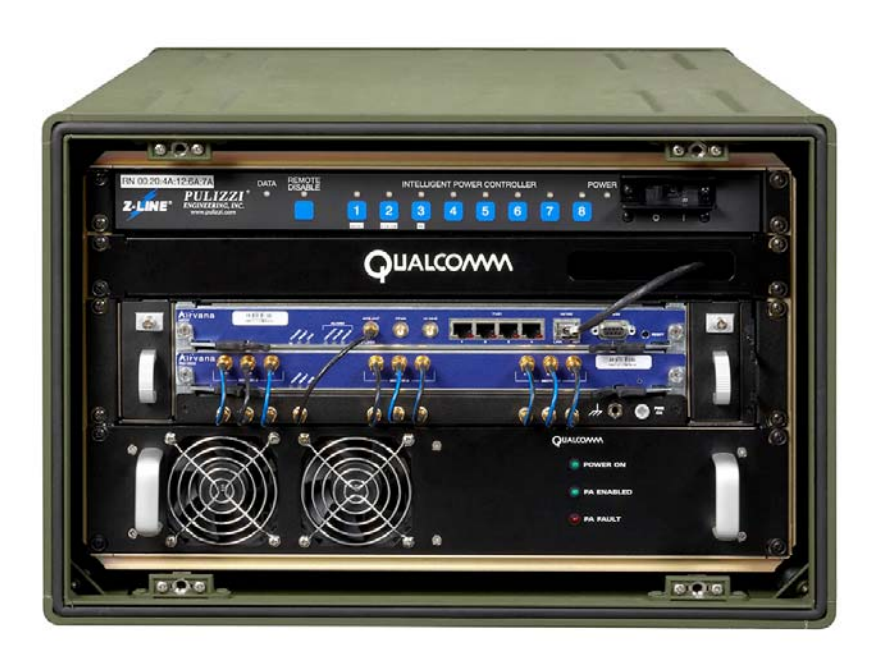

2 **Figure 2: QDBS–Broadband Radio Case** 

 $\frac{1}{2}$ 

<span id="page-15-1"></span>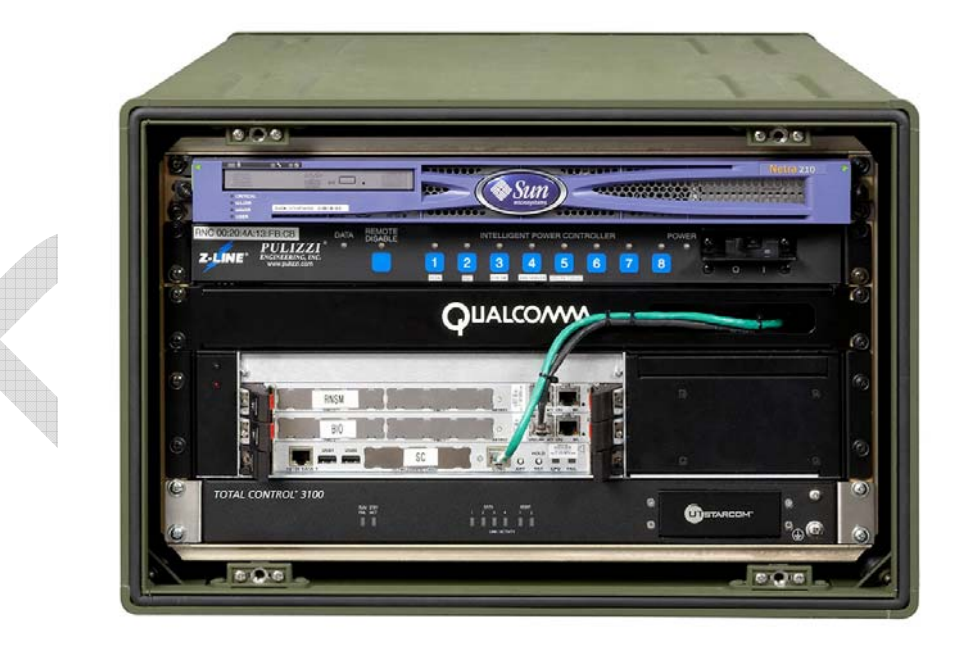

### 3

<span id="page-15-2"></span>4 **Figure 3: QDBS–Broadband Network Case** 

**NOTE: All photos in this document are for illustrative purposes only and may not depict your actual system configuration.** 

#### 3 **2.2. System architecture**

<span id="page-16-0"></span>1 2

- 4 The QDBS–Broadband complies with the CDMA2000 1xEV-DO Rev. A (EV-DO) per TIA/EIA-
- 5 856-A air interface standard and operates over 1900 MHz (PCS band). The QDBS–Broadband

6 supports broadband packet data (with rates of up to 3.1 Mb/s in the forward link and 1.8 Mb/s in

7 the reverse). The QDBS–Broadband supports CDMA devices such as commercial-off-the-shelf

- 8 (COTS) cellular phones and data cards.
- 9 The QDBS–Broadband leverages a packet-switched architecture that uses an Internet Protocol (IP)
- 10 suite for routing and transporting signaling and traffic packets among the subsystems. With this
- 11 architecture, the QDBS–Broadband can exploit the open interface and the ubiquitous availability of
- 12 IP connectivity, which results in faster application development and lower-cost system deployment.
- 13 The QDBS–Broadband can operate as a private, isolated network for packet data access. The
- 14 QDBS–Broadband is scalable to meet various capacity demands, from a single-sector network in
- 15 low capacity scenarios to a complex multiple-sector network in high-capacity scenarios.
- 16 Additional call capacity and area coverage is achieved by deploying a Three Sector Expansion Kit for
- 17 the Radio Case, or by adding Radio Cases. The use of additional Radio Cases is described in Section
- 18 5 of this document.

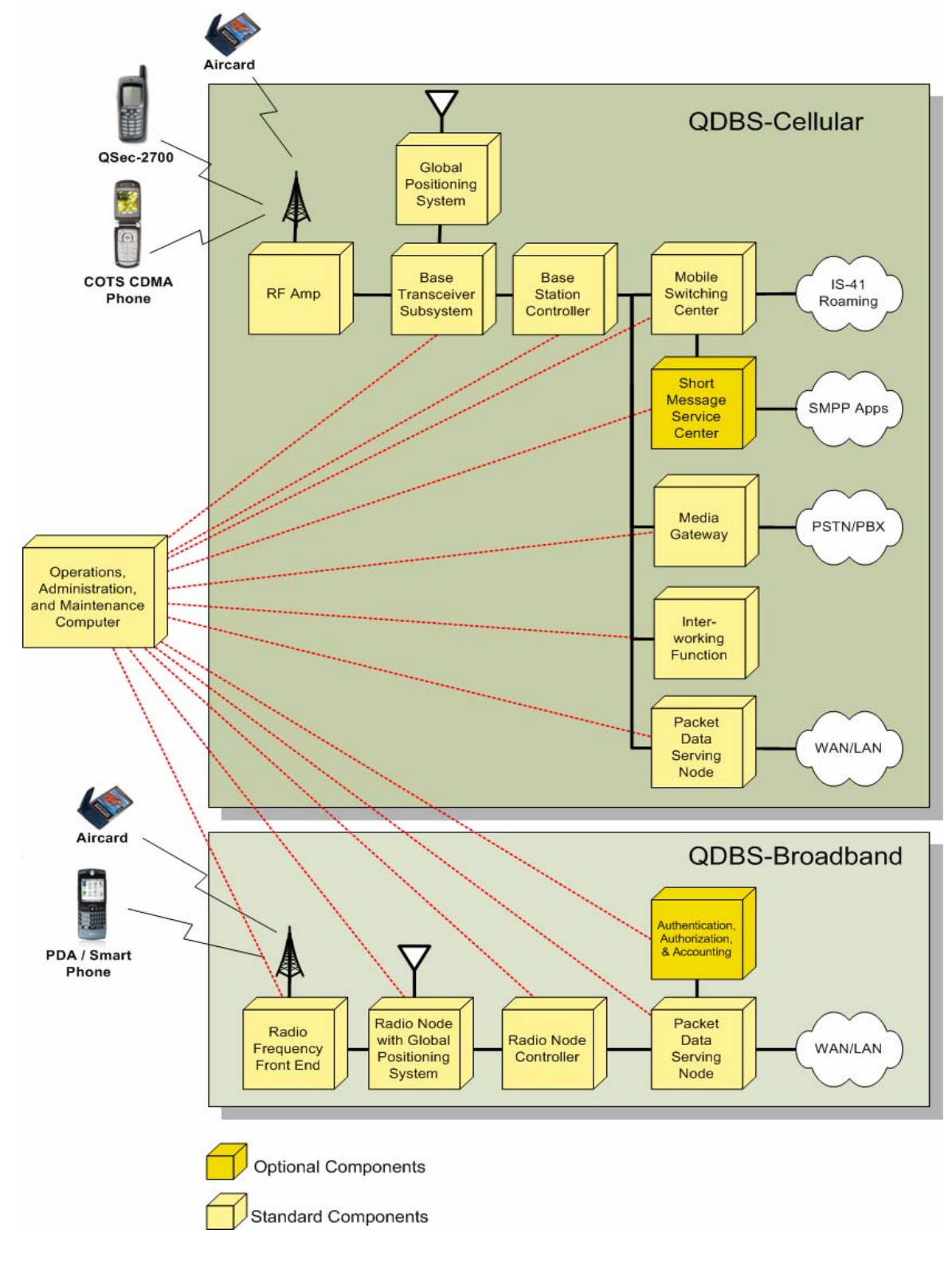

<span id="page-17-0"></span>1 [Figure 4](#page-17-1) illustrates the major components of the QDBS (Cellular and Broadband) systems.

- 2
- <span id="page-17-1"></span>3 **Figure 4: QDBS Functional Diagram** 
	- $-20 -$ QUALCOMM Confidential and Proprietary MAY CONTAIN U.S. EXPORT CONTROLLED INFORMATION 80-D9001-1 Rev. A

<span id="page-18-0"></span>**Section 3** 

# *Unpacking and Inspecting QDBS– Broadband Hardware*

- 1 The QDBS–Broadband is shipped with all the electronic components fully assembled in the Radio
- 2 and Network Cases.

#### 3 **3.1. Required tools**

#### 4 **3.1.1. Pico-cell mode assembly**

- 5 The GPS antenna stand must be assembled; however, tools are not required to set up the QDBS–
- 6 Broadband in pico-cell mode (without an antenna mast or external antennas).

#### 7 **3.1.2. Macro-cell mode assembly**

- 8 To operate the QDBS–Broadband in macro-cell mode (with external antennas), some standard tools
- 9 such as wrenches, screw drivers, and pliers, are required to set up the antennas. These standard tools
- 10 are not supplied with the QDBS–Broadband.

#### <span id="page-19-0"></span>1 **3.2. Unpacking the QDBS–Broadband**

2 3 4 5 6 7 8 9 10 The QDBS–Broadband is shipped in two large cardboard boxes. The QDBS–Broadband and shipping materials weigh approximately 350 pounds and can be lifted using a pallet jack or fork lift. **To unpack the QDBS–Broadband: 1.** Cut the shrink wrap from around the boxes on the pallet and discard. **2.** Remove the tops of the telescoping cardboard boxes and store in a safe place. **3.** Remove any packing material and corner pads from the top or sides of the transit cases. Save all packing material in the event the equipment needs to be returned for servicing. **4.** Remove each transit case from the lower portion of the cardboard box.

#### 11 **3.3. Inspecting equipment and cable connections**

12 Before using the QDBS–Broadband, remove the transit case covers (see *Setting up the transit cases* on

13 page 35 for more details), and perform a thorough inspection of the equipment to ensure there is no

14 loose or damaged hardware. Verify that power and signal cables are not cut, chafed, or worn. Also

15 verify that all AC power and signal cables are fully seated in their designated receptacles and ports. If

- 16 there is any visual damage to the equipment, contact the QUALCOMM Sales Administration team
- 17 toll free at 800.777.9070, or 858.651.1016.

#### 18 **3.3.1. Equipment list**

- 19 The following is a list of the ancillary equipment that is included with the COTS QDBS–Broadband.
- 20

#### **Table 1: Ancillary equipment**

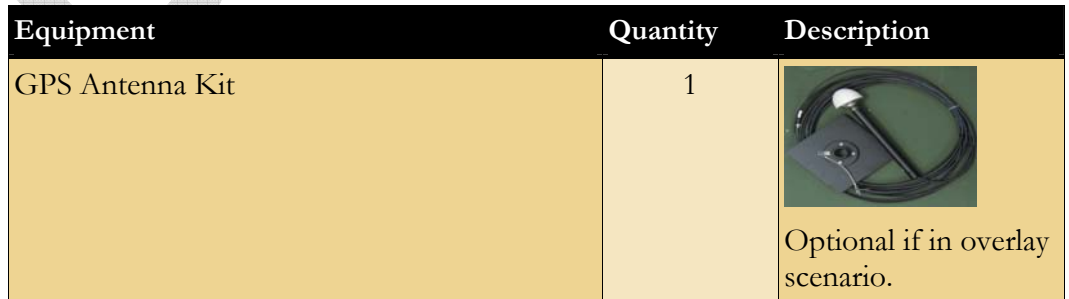